### Nyheter i SAMSA version 1.0.10.100

- Förändringarna i SAMSA gäller
- från och med 30/5 2023

Informationen bygger på ett underlag som skapats av Krister Bergqvist, Skaraborgs sjukhus

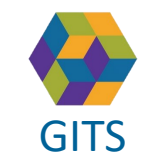

**Gemensam Information och TjänsteSamordning 49 kommuner i Västra Götaland och Västra Götalandsregionen** GITS **COMMUNISM** PLACING COMMUNICIES COMMUNICIES COMMUNICIES **CONTRACT CONTRACT CONTRACT CONTRACT** VIOLENCIAL CONTRACT CONTRACT CONTRACT CONTRACT CONTRACT CONTRACT CONTRACT CONTRACT CONTRACT CONTRACT CONTRACT CONTRACT CONT

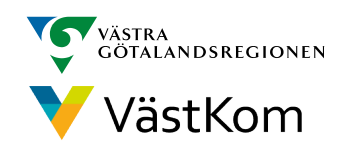

### Sedan 1 mars kan man läsa sin egen SIP från SAMSA via 1177.se

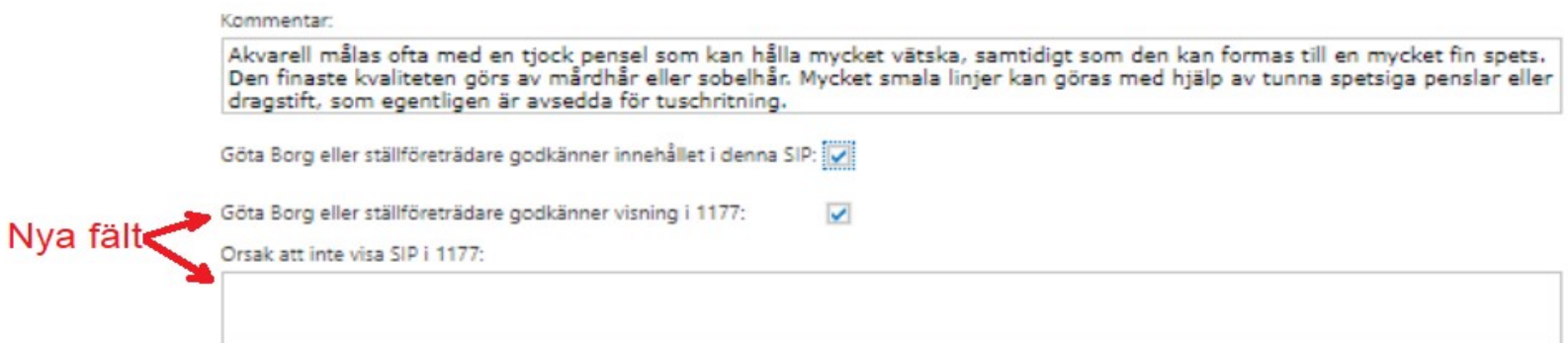

Sedan 1 mars finns möjlighet att visa patientens SIP via tjänsten Journalen på nätet som nås via 1177.se.

Då måste ett av de nya fälten i SIPen vara ifyllt för att kunna Upprätta/Följa upp planen. Det vanliga är att patienten inte har något emot att kunna se sin plan via 1177 och då bockas checkboxen i. Så länge denna är ibockad så visas senaste upprättade/uppföljda version under rubriken Vårdplan på 1177. I undantagsfall kan det vara problematiskt för patienten att ha digital åtkomst till sin egen SIP, exempelvis vid våld i nära relation. Då lämnas checkboxen "obockad" och istället skrivs en fritextkommentar som förklarar varför SIPen inte ska visas digitalt.

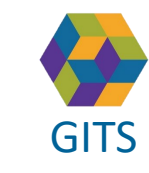

**Gemensam Information och TjänsteSamordning 49 kommuner i Västra Götaland och Västra Götalandsregionen** GITS **Examined Freedra Collection Contract Collection** Collection Contract Collection Collection Contract Collection Collection Contract Collection Collection Contract Collection Collection Contract Collection Collection C

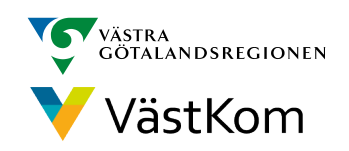

### 1177 Ur patientens perspektiv -Smartphone

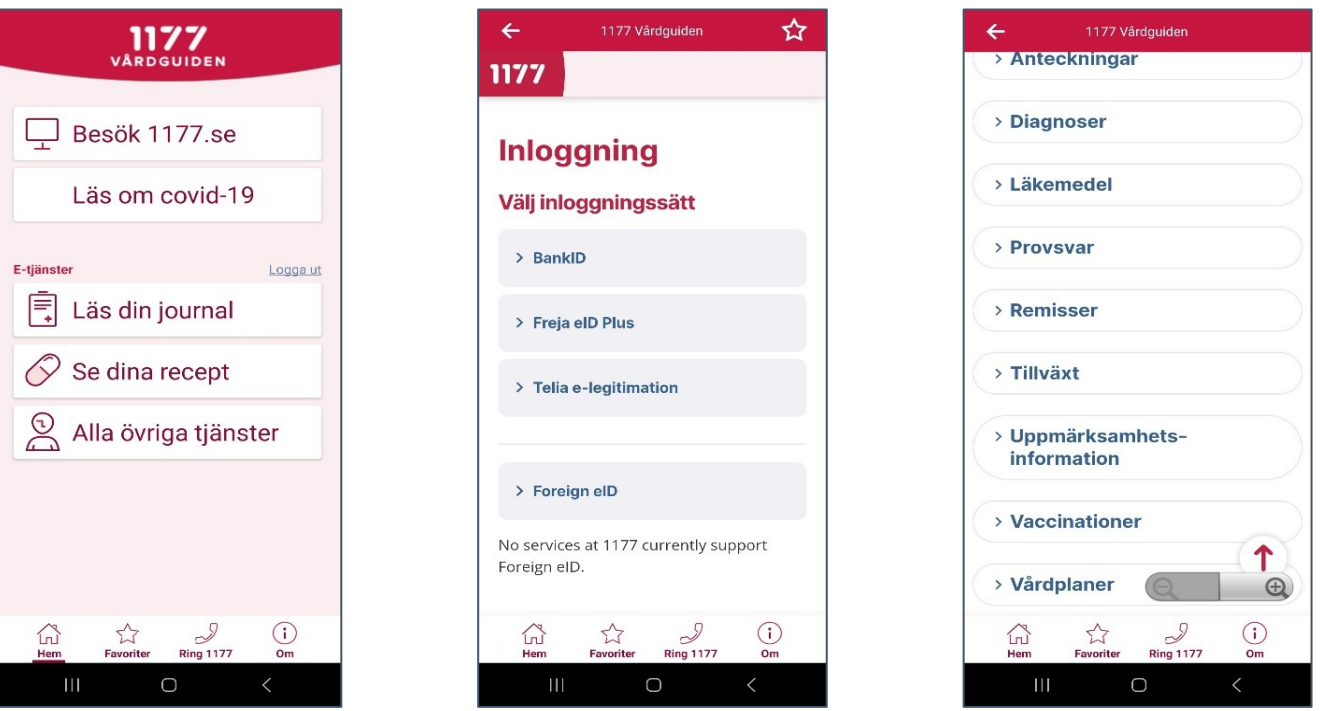

Såhär ser det ut för en patient som använder appen *1177 Vårdguiden*.

Man klickar först på E-tjänsten *Läs din journal*. Väljer inloggningssätt. Därefter visas de olika avsnitt av journalen som finns, och då klickar man på *Vårdplaner* så ska SIPen finnas att klicka på där.

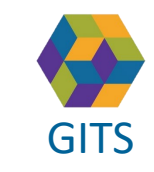

**Gemensam Information och TjänsteSamordning 49 kommuner i Västra Götaland och Västra Götalandsregionen** GITS The normaliser research countered contained contained by MaschOffice Model Contains and the Second Contains of the Second Contains and Masch Contains a contains a second contains a second contains a second contains a

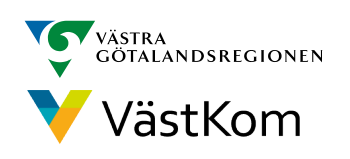

## Förändringar i version 1.0.10.100 del 1 (3)

- Redigering av Planeringsmeddelande under hela ärendet
- Möjlighet att skriva ut mötesflik även i ärenden

Tidigare har planeringsmeddelandet låst sig när meddelandet Utskrivning skickas. Detta kommer nu ändras så det finns möjlighet att redigera planeringsmeddelandet även efter att patienten skrivits ut. Principen är ju att planering ska pågå mellan in- och utskrivning. Tanken med detta är alltså inte att planeringen ska fortsätta efter att patienten åkt hem, men ibland har någon inte hunnit dokumentera all planering som gjorts innan patienten åker hem och då är det bra att kunna redigera planeringsmeddelandet även i senare skede.

SIP-mötesfliken går att skriva ut sedan länge. Nu kommer även samma funktion för ärendemöten. Bra i de fall man planerar verksamhetsmöten i öppenvårdsärenden via SAMSA. Men kan också vara ett enkelt sätt att ge närstående information om en planerad avstämning. Särskilt om närstående ska ringa in eftersom telefonnummer och konferens-ID kommer med på utskriften.

• Nästkommande mötesbokning inkluderas vid utskrift av Planeringsmeddelande

När man skriver ut planeringsmeddelandet kommer det också ta med en del mötesinformation om det finns möte bokat framåt i tiden. Behovet av denna funktion är nog inte så stort inom slutenvården, men för öppenvård och kommun kan det vara bra att få med om man brukar skriva ut planeringsmeddelanden i de ärenden man har möten på för dagen.

• Rapport för Planerat utskrivningsklara patienter

En ny webb-rapport för att kunna se vilka ärenden som är planerat utskrivningsklara för respektive sjukhus på en viss dag kommer bli tillgänglig.

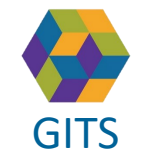

**Gemensam Information och TjänsteSamordning 49 kommuner i Västra Götaland och Västra Götalandsregionen** GITS **A REGISTER CONSTRUCTED A** 44

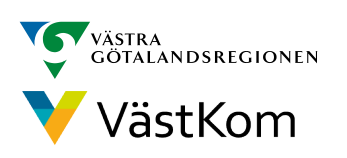

## Förändringar i version 1.0.10.100 del 2 (3)

• Loggning av patientsökningar

- Ny SIP-statistik-rapport
- Nytt sätt att visa dokument i rapporter
- Utökat antal tecken i Meddelande till vård- och omsorg

I dagsläget loggas endast åtkomst till meddelanden eller SIP i IT-tjänsten. Efter uppdateringen kommer det även loggas när man söker upp en patient via toppmeny, historik eller patientadmin.

En ny SAMSA-rapport som visar SIP-statstik är utvecklad. Den visar hur många SIP som är Sparade, upprättade, uppföljda, avslutade samt pågående för vald nivå i trädstrukturen och vald tidsperiod.

En uppdatering av SAMSAs dokumentvisare kommer ge ett förändrat utseende på SAMSAs rapporter.

Antalet tecken i fälten i MVO har utökats till 5000. Detta är ett önskemål som kom från psykakutens kontaktombud vid ett kontaktombudsmöte i höstas.

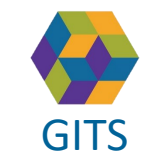

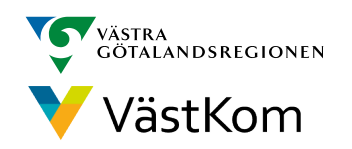

### Förändringar i version 1.0.10.100 del 3 (3)

*Nedan angivna förändringar redovisas på följande sidor*

- 1. Förbättrad versionshantering i alla meddelanden och SIP
- 2. Röd ram runt Plan utskr.klardatum tas bort
- 3. Möjlighet att spara urval
- 4. Alla ärendemöten syns i översikten
- 5. Förtydligade checkboxar i Meddelande till vård- och omsorg
- 6. Ny hantering av kontaktuppgifter till parter i ett ärende

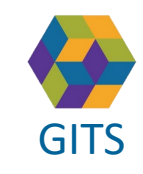

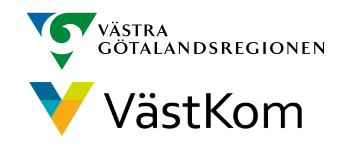

### 1. Förbättrad versionshantering i alla meddelanden och SIP

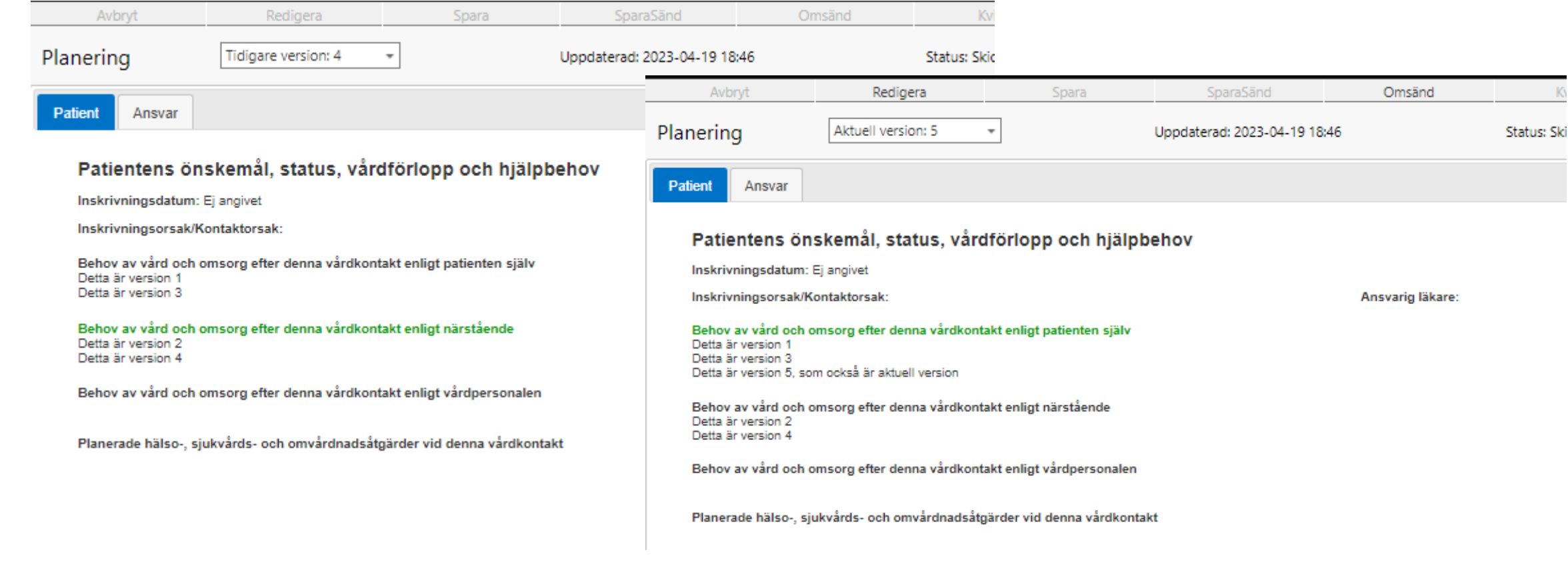

Idag visas gröna rubriker på de fält som är ändrade i senaste versionen. Efter uppdateringen visas gröna rubriker för det som är ändrat även i tidigare versioner.

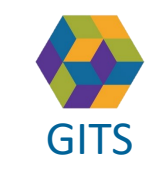

**Gemensam Information och TjänsteSamordning 49 kommuner i Västra Götaland och Västra Götalandsregionen** GITS The normalism is valued and constructed conditional conditions of the condition of the V district of the V

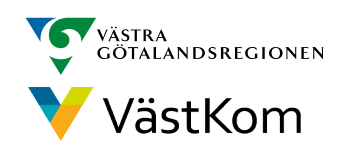

#### 2. Röd ram runt Plan utskr.klardatum tas bort

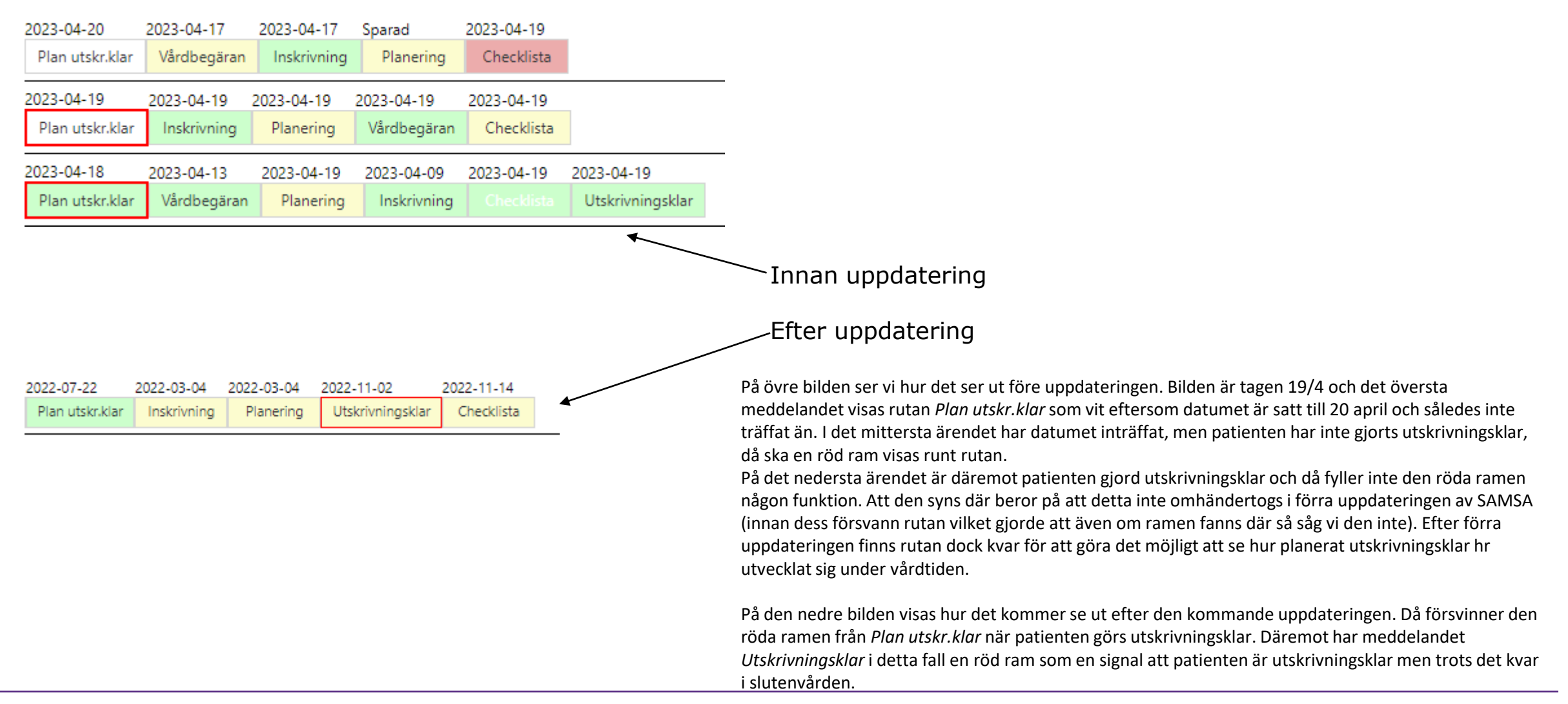

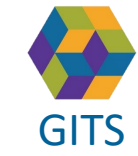

**Gemensam Information och TjänsteSamordning 49 kommuner i Västra Götaland och Västra Götalandsregionen** GITS **Examined Freedra Collection Contract Collection** Collection Contract Collection Collection Contract Collection Collection Contract Collection Collection Collection Collection Collection Collection Collection Collecti

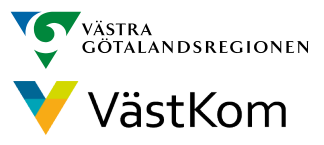

### 3. Möjlighet att spara urval

- Överallt där man kan göra urval i SAMSA finns två nya knappar
	- För vanlig användare vanligtvis bara aktuellt i *Översikt*
	- Med särskild behörighet också *Rapporter* och *Loggar*
		- *Spara urval*
			- Knappen låser urvalet så länge användaren är inloggad eller tills användaren trycker på *Rensa urval*
		- *Rensa urval*
			- Knappen tar bort det låsta urvalet och återställer till användarens valda inställningar
- Funktionen effektiviserar återkommande sökningar. Exempelvis kan man under en inloggning låsa Översikten att bara visa SIPar, eller ett visst datumintervall om man söker ett specifikt avslutat ärende.

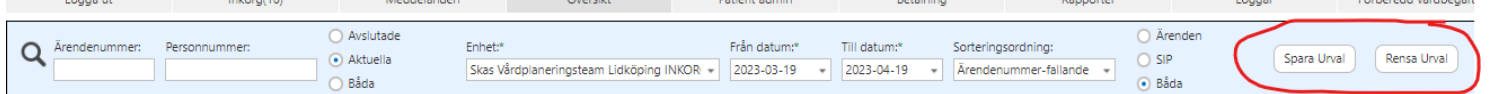

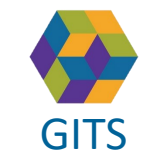

**Gemensam Information och TjänsteSamordning 49 kommuner i Västra Götaland och Västra Götalandsregionen**

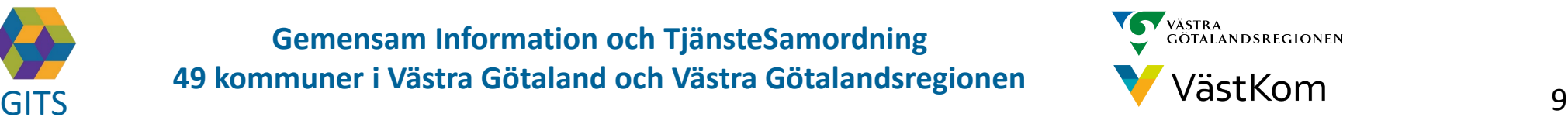

### 4. Alla ärendemöten syns i översikten

- Tidigare har ärendemöten försvunnit från översikten efter att mötestiden passerats
- Nu kommer alla möten alltid visas, även
	- Möten där tiden passerats, men då visas mötet i grå färg
	- Om det bokats mer än ett möte
	- När ärendet avslutats

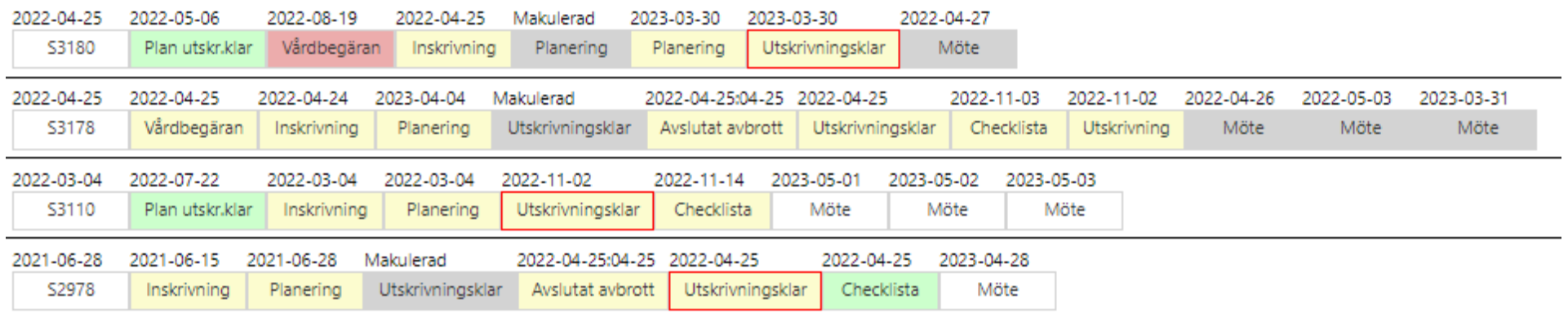

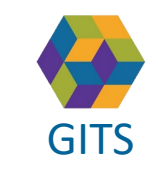

**Gemensam Information och TjänsteSamordning 49 kommuner i Västra Götaland och Västra Götalandsregionen** GITS The normaliser research countered contained contained by Muscle Victor (10

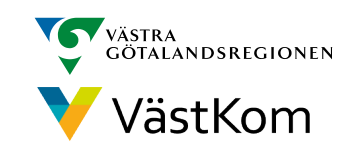

### 5. Förtydligade checkboxar i Meddelande till vård- och omsorg

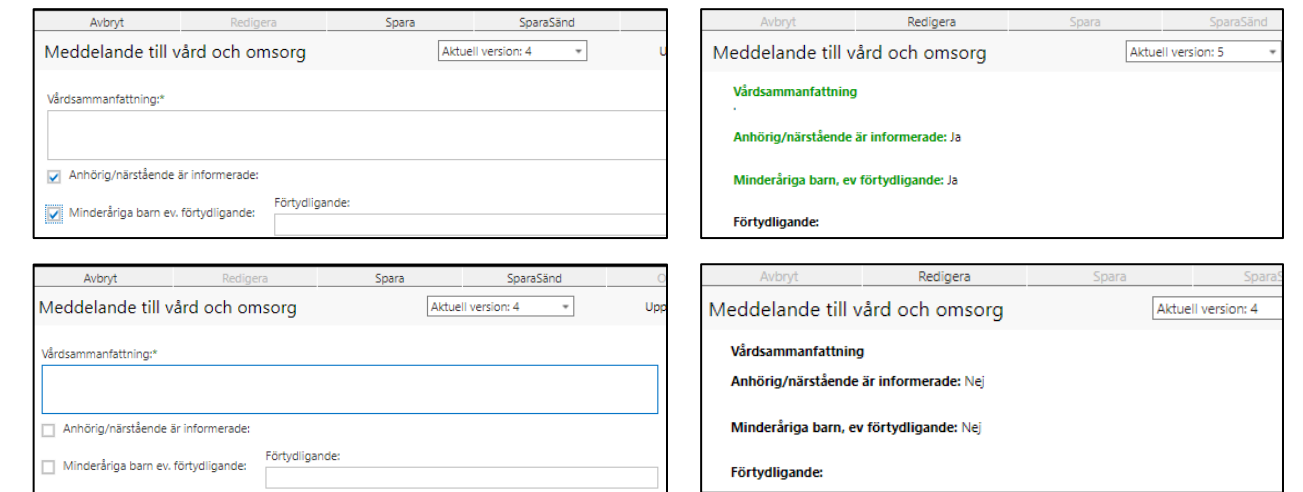

I nuläget finns två checkboxar i MVO. Om dessa är ikryssade visas de som texten *Ja* i meddelandets läsläge.

Men om du ska skicka MVO och inte vet säkert om patientens närstående är informerade eller om det finns minderåriga barn kommer du sannolikt lämna dem urbockade. I redigeringsläge ser det logiskt ut, men i läsläge för mottagaren visas det som texten *Nej*. Det ger en oklarhet, framförallt rörande minderåriga barn som ju ändå kan finnas trots att meddelandet visar nej.

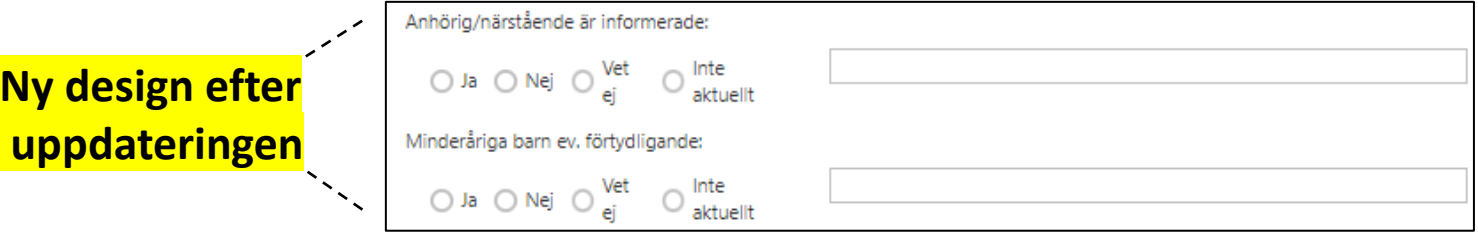

Funktionen har därför helt byggts om till radioknappar där det nu finns 4 val i form av Ja, Nej, Vet ej och Ej bedömt

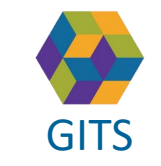

**Gemensam Information och TjänsteSamordning 49 kommuner i Västra Götaland och Västra Götalandsregionen** GITS **COMMUNISM** COLLECTIVE COMMUNIST COMMUNIST COMMUNIST CONTINUES TO VERSITY OF THE 11

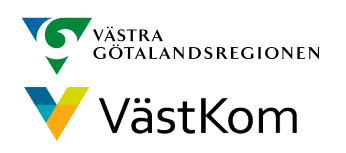

# $\overline{\mathsf{U}}$ 6. Ny hantering av kontaktuppgifter till parter i ett ärende • En helt ny funktion för hantering av kontaktuppgifter till enheter i SAMSA<br>• En helt ny funktion för hantering av kontaktuppgifter till enheter i SAMSA<br>• En helt ny funktion för hantering av kontaktuppgifter till enhete

- 
- Kommer tills vidare finnas parallellt med övriga kontroller i samband med [att](https://gitsvg.se/download/18.77155bcb187eac4a98526fbe/1684140644095/2023-05-02 SAMSA Uppdatera Kontaktuppgifter.mp4)  ärende startas
- Vid start av ny version kommer inga nummer finnas inlagda
- För varje enhet behöver kontaktuppgift registreras av en användare vid ett tillfälle, därefter finns det kvar
	- Om enheten byter nummer får någon användare också uppdatera numret
- Tänk på att lägga in kontaktuppgift till enheten
	- Lägger du in ditt eget personliga nummer får du svara på alla avdelningen/enhetens samtal (13)
- Om du är en enhet som inte har ett definierat gemensamt inkommande nummer, lägg in växelnumret (OBS undantag!)

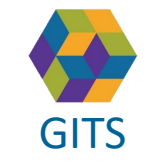

**Gemensam Information och TjänsteSamordning 49 kommuner i Västra Götaland och Västra Götalandsregionen** GITS The normaliser research countered contained contained by Muscle Victor (12

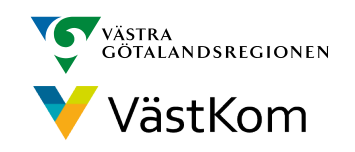

## Slut!

För mer information se hemsidan: <http://gitsvg.se/samsa>

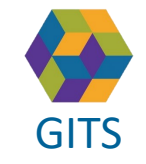

**Gemensam Information och TjänsteSamordning 49 kommuner i Västra Götaland och Västra Götalandsregionen** GITS **COMMUNISM** COLLEGE COMMUNICATION COMMUNICATIONS CONTINUES V VOSTROITI 13

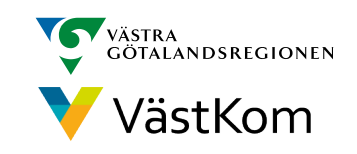